## 【会員サイトへのログイン方法】

①日本老年泌尿器科学会 会員サイトの URL は以下になります。

## https://jsgu.jp/members/

※学会ホームページのトップページにある「会員ページ」からアクセスすることも可能です。

②初めてお使いになるときは、ご自身のパスワードを決めていただき、

設定していただく必要がございます。

「ログイン」画面の「パスワードを設定」をクリックしていただくと、

「パスワード再設定」画面になります。

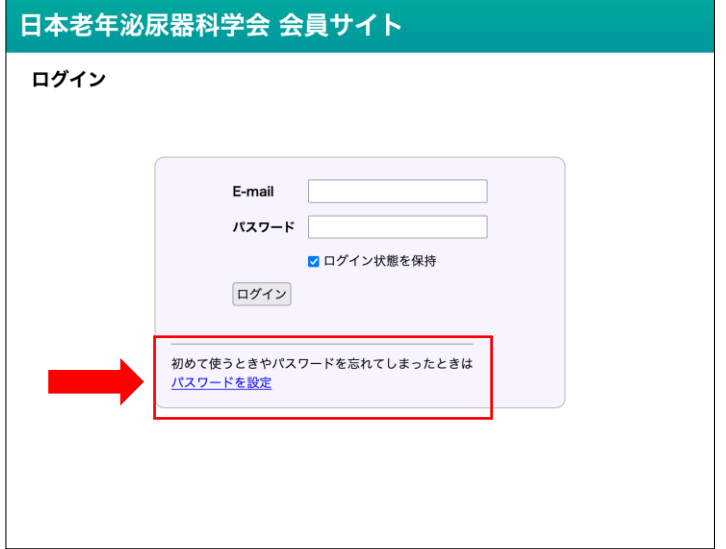

③「パスワード再設定」で事前にご登録いただいている E-mail アドレスを入力し、 「パスワード設定手続きへ」ボタンをおしていただくと、

E-mail アドレス宛てにメールが送られます。

## ※「jsgu.jp」ドメインからのメールが受信できるようにしておいてください。

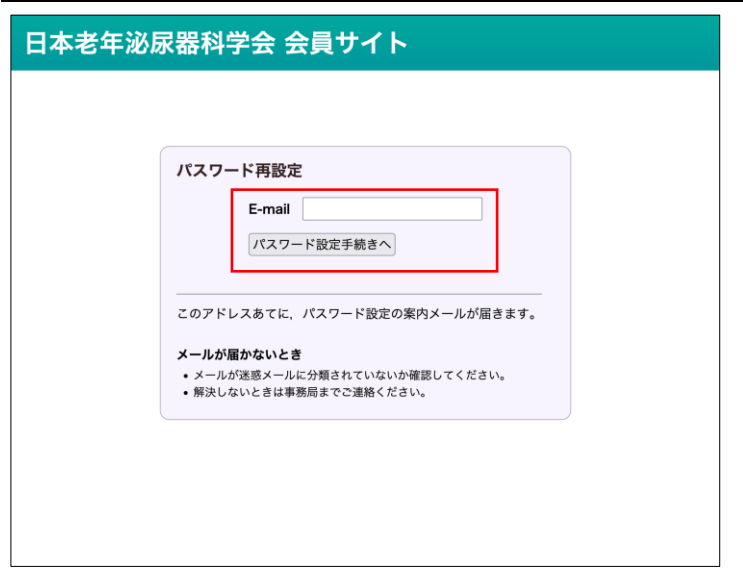

④届いたメールに記載されている URL にアクセスしていただくと、

「パスワード設定」画面になります。

パスワードは英小文字(a〜z)、英大文字(A〜Z)、数字(0〜9)をすべて取り混ぜ、10 字以上

としてください。なお、事務局でパスワードをお調べすることは原理的にできませんので、

## ご自身でお控えください。

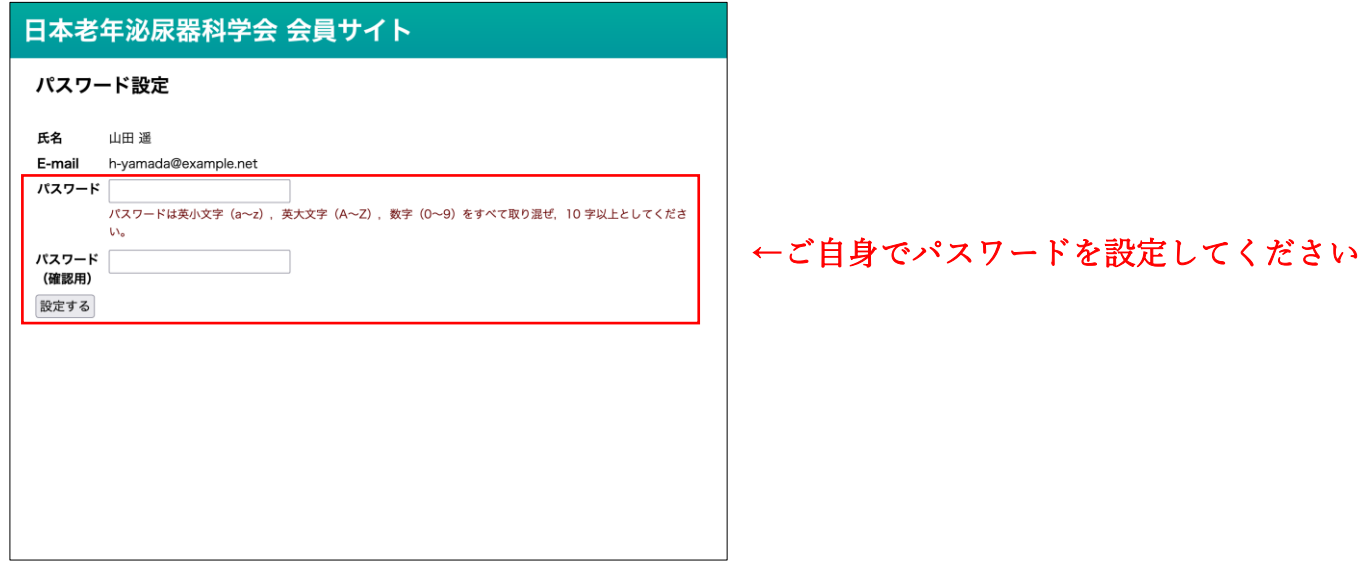

⑤パスワードを設定していただくとログイン可能になり、

以下のページが開きますのでご確認いただけましたら幸いです。

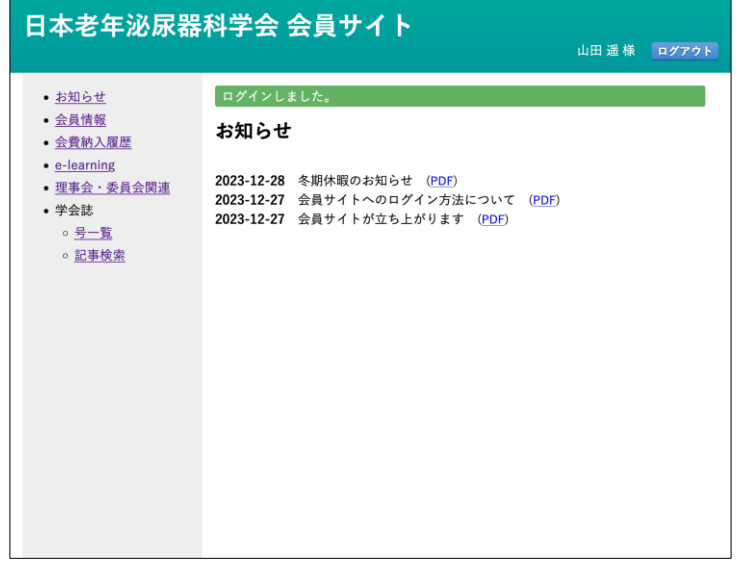

※パスワードをお忘れになった場合、同じやり方で新しいパスワードを設定してください。 パスワードはいつでも何度でも再設定できます。